)釧路あすなろクラブ会報

#### 2021年 2月号

# 令和3年度年間テーマ 【 温故知新 】

60 周年を間近に控える本年度、様々な制約がある中でも歴史を知り今後のクラブに 想いを巡らせながら会員相互の親睦を深める一年にして頂きたいです。

## **令 和 3 年 2 月** 【執行部担当例会】

開催日 時 : 令和 3 年 2 月 18 日(木曜日) 開催場所: 釧路センチュリーキャッスルホテル(3階孔雀の間) 出 席 者 : 第一部会 7 名 第二部会 6 名 第三部会 7 名 第四部会 7 名 合計出席者 : 27 名(全 48 名) 出席率 56.25%

#### 【会長挨拶】

改めましておばんでございます。このコロナの中でお集まりいただきありがとうございます。冒頭になりますが、 釧路の感染者がここ最近急に増えてきまして新聞等々でクラスターが発生と言う中で、この会を開くという のもちょっと考えなければならない所に来ているのかなと思います。また週明けに役員会がありますので今 後例会をこのまま続行するしないの話をして 3 月に向けて会議を開いて進めていきたいと思います。

#### 【例会内容】

- 題 目 : 【初めてのオンライン会議講習会】
- 内 容 : 初めに ZOOM(ズーム)アプリをインストールする事にあたり会場で会員皆様には、YouTube による 簡単な説明動画を見ていただいてから会員の方々に自分のスマホやタブレットなどの操作をして もらいました。アプリのインストール作業の中で最初は戸惑う方もいましたが次第に会員皆様がオ ンライン上に参加する事が出来、今回の例会は終了いたしました。

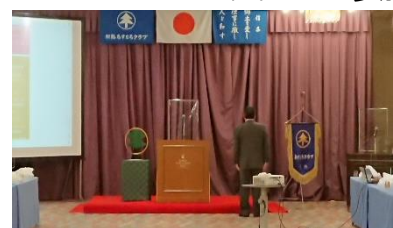

#### 【部会活動報告】

第一部会 2 月 18 日キャッスルホテル 11 名 第二部会 おんしょう 第三部会 2 月 13 日みんなのお店 10 名 第四部会 なし

## 【訂正してお詫びいたします】

総会 1 月号のおいて下記の通り訂正と追記があります。お詫びして修正させて頂きます。

### ① 訂正

役員会改選において「前田議長より第 59 期会長、監事の選考報告」とありましたが、正しくは「草島選考委員長 より第 59 期会長、監事の選考報告」です。

#### ② 追記

第 58 期事務局報告において、60 周年記念事業の準備体制について 50 周年事業と同様実行委員会方式にて準備を 進める事、実行委員長を草島守之会員とする事が承認されました。

#### 【事務局連絡】

- 1. 都合上、急遽例会を欠席される方や例会を途中退席される方は必ず各部会長へ連絡をお願い致します。
- 2. 例会に於いては必ず会員バッチを付けてください。例会受付にて販売もしております。
- 3. 円滑な会の活動を進めるために、年会費の早期納入をお願い致します。
- 4. ホームページではカラーの会報、写真、過去の記念誌、会報などがご覧いただけます。 どうぞご利用ください。アドレス URL http:/www.marukoo.com/as/

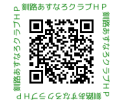

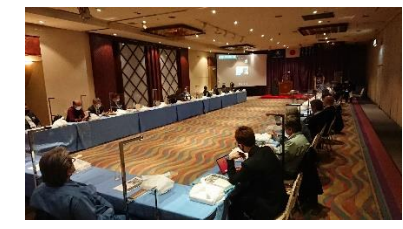

経済研修団体 釧路あすなろクラブ

# 3 月例会のご案内

■例会内容■ 「執行部担当例会]

# 【オンライン例会体験会】

~会社や自宅からやってみよう~

- ■開催場所■ ・各自の会社または自宅
	- ・釧路センチュリーキャッスルホテル

■日 時■ 令和 3 年3月18 日(木曜日)

午後6時30分開始

■出欠連絡■ 縮め切り 3月11日(木曜日)

【出欠連絡は必ず期日内に各部会連絡先へお願いします】

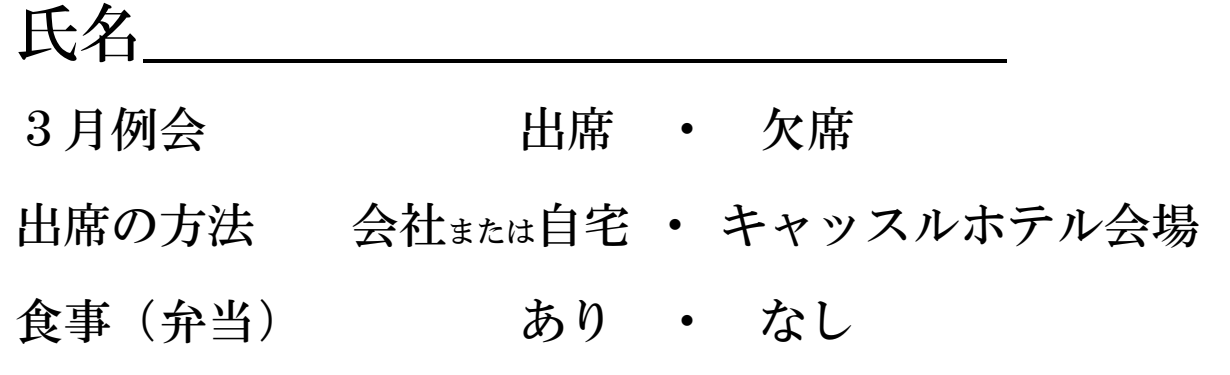

## ■感染予防対策■ \*皆様のご協力をお願い致します\*

会場入口ではアルコールでの手指の消毒と体温の測定

- ソーシャルディスタンスに沿った会場レイアウト
- マスクの着用にてご出席下さいます様お願い致します
- 会場内、噴霧器での空間除菌を行います

■各部会の連絡先 FAX 番号■ 第一部会 東 陽一 57-7768 第二部会 久保下智之 22-2573

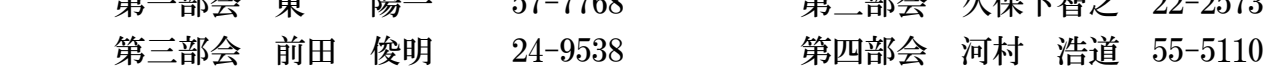

■体調に留意されまして当日においても体調変化がございましたらご出席をお控え下さい。 ■会社または自宅参加の場合もバッジ着用願います。

## ■■■■■■■■■■■■■■■■■■■■■■■■■■■■■■■■■■■■■■■■■■■■

経済研修団体 釧路あすなろクラブ事務局 事務局長 久保下智之 (北東建設株式会社) 085-0048 釧路市駒場町 8-3 TEL090-8274-4679 FAX0154-22-2573 Email:kuboshita@hokutoukensetsu.com 『説明事項』

3 月例会は「オンラインで例会参加を体験する」という目的の例会です。

可能な限り自宅または会社からの参加をお願いします。

## 【オンライン参加可能な方】

- お手持ちのパソコンまたはスマートフォンに「ZOOM Cloud Meetings (ズーム)」が 入っていない会員は当日までに入れておいてください。上手く入れる事が出来ない方は連 絡頂ければ説明します。
- 例会前日までに開始時刻等の案内と共に例会参加用の URL をメール・ショートメール・ LINE 等で送ります。
- 案内に記載の時刻になったら URL を押して、主催者の参加承認をお待ち下さい。参加用 URL は2つ送りますが、例会は「1」で参加して下さい。オンライン例会運営上2部構 成になる場合は一旦休憩を挟み、後半は「2」で参加になります。
- 例会当日オンライン参加された会員は主催者の指示があるまで「消音(ミュート)」してく ださい。

## 【オンライン参加が難しい方】

● オンラインでの参加は難しいという会員は会場(釧路センチュリーキャッスルホテル) で参加下さい。オンライン会議というものがどういうものかご覧頂くことが出来ます。

## 【その他】

- 説明が必要な方、不明点お持ちの会員は事前に執行部(谷口・久保下)までお問い合わせ ください。説明させて頂きます。
- 当日自宅または会社での通信環境が安定せず例会出席が不可の場合は、会場までお越し頂 くか久保下まで連絡ください。

## 【 **Zoom** セットアップ <パソコン編> 】

## \*既に **Zoom** がセットアップされている場合は、操作不要です。

## 1.インターネットで Zoom を検索。

サインアップは無料です

oom.us を待機しています...

By submitting the form, I agree to the Privacy Policy

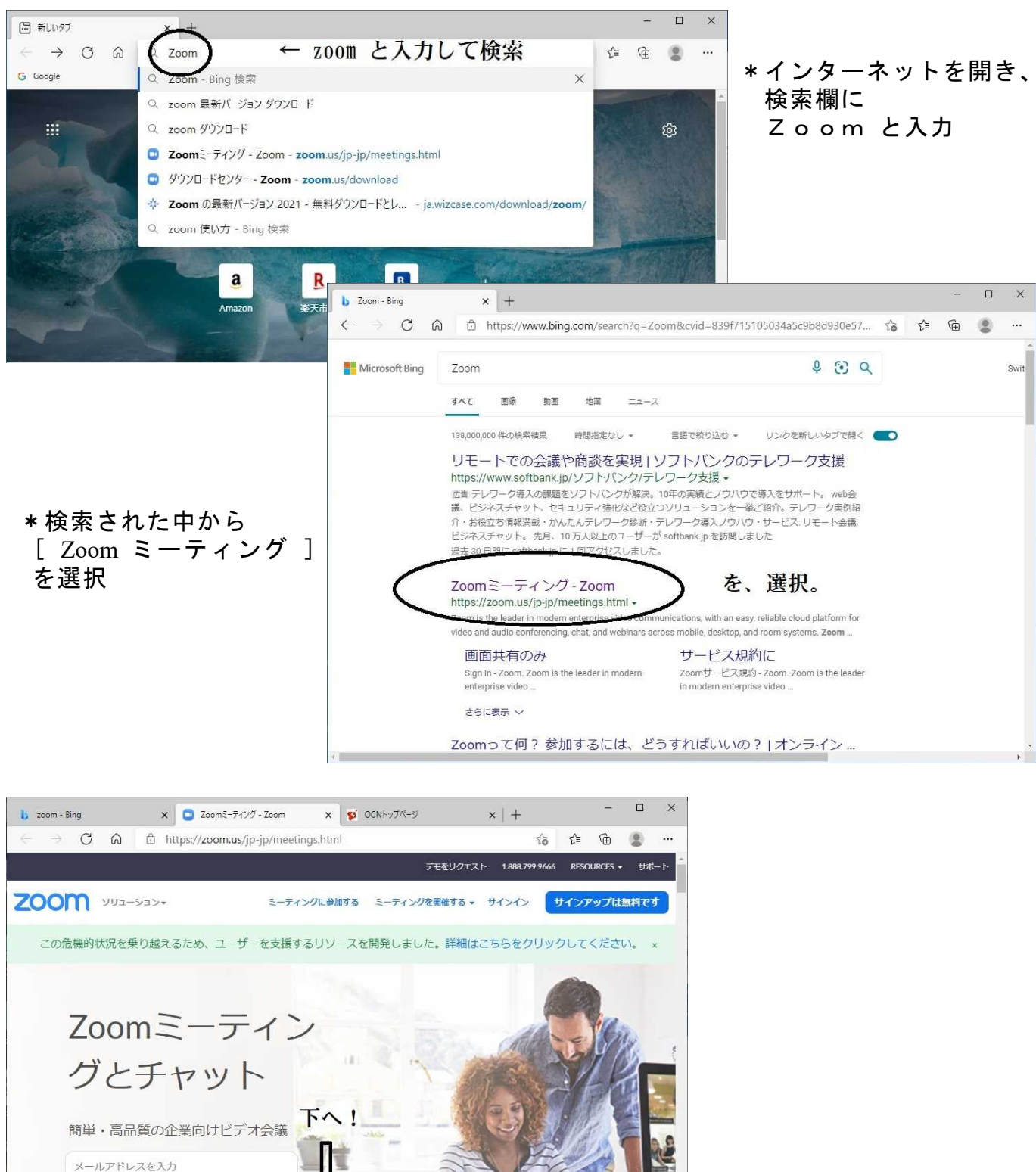

\*一番下まで移動

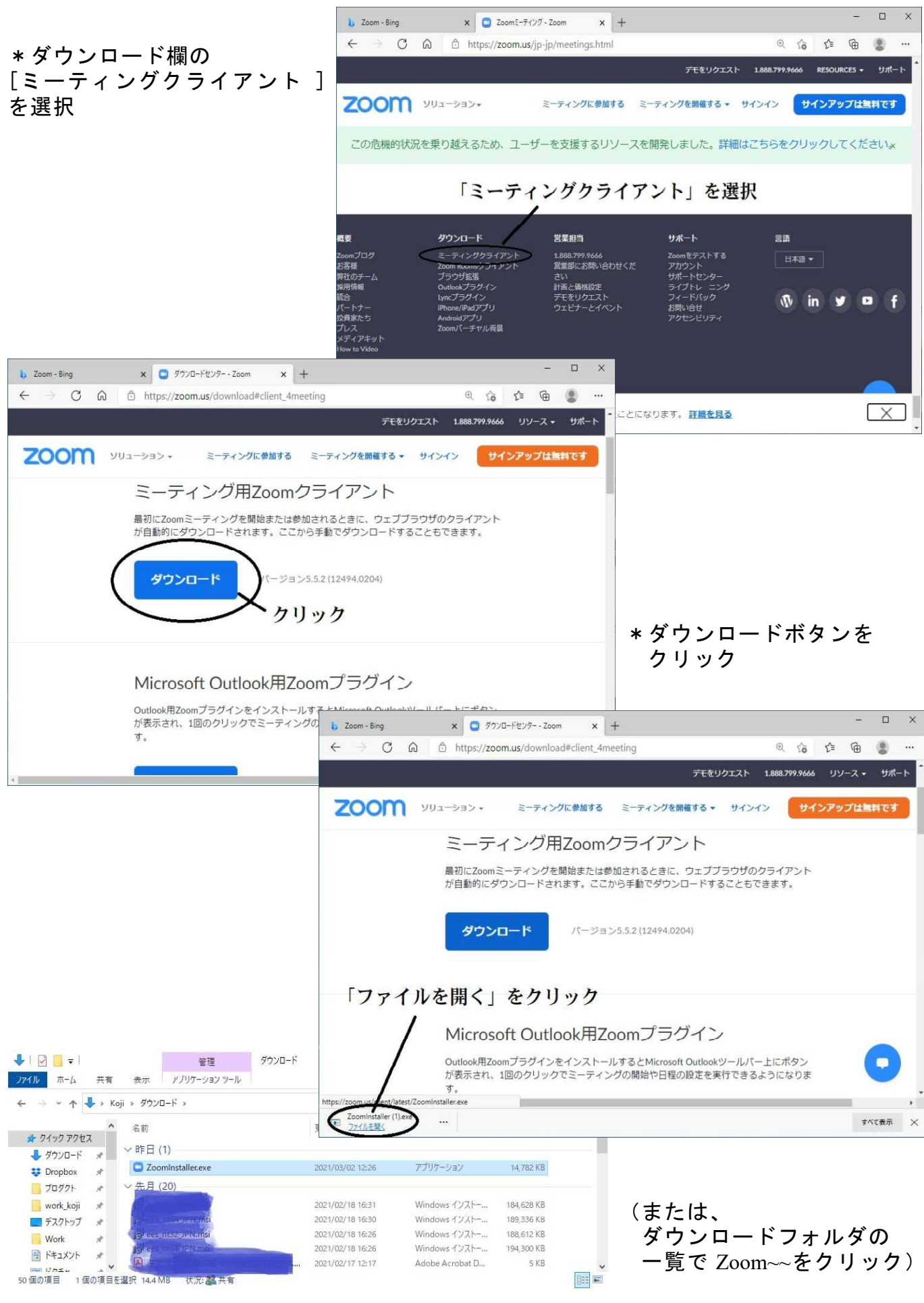

- 2 -

## \*インストールが始まります。

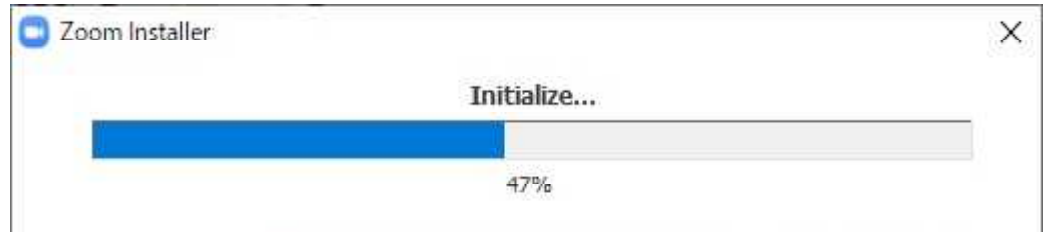

## \*許可を求められたら『はい』を選択

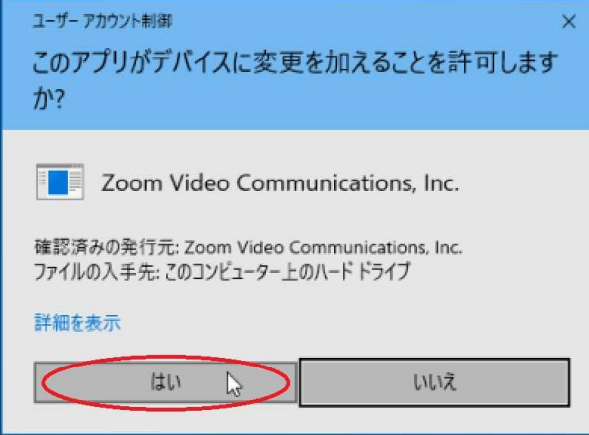

・それぞれの環境によって 確認画面の画像が異なりますが、 Zoom Video Comm ~~が表記されて いる事を確認の上 「はい」「許可」「OK」等を選択

※ Zoom ウィンドウ(下図)が立ち上がったらセットアップ終了。

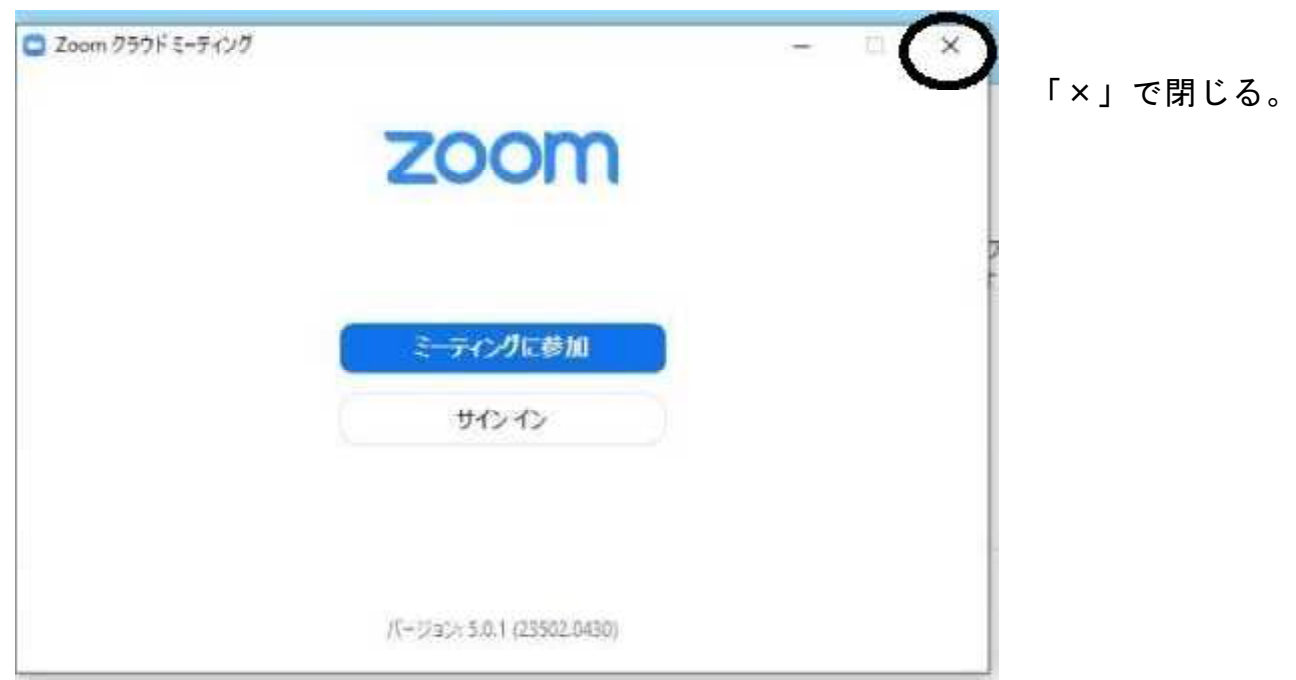

注!パソコンにカメラが内蔵されていない場合は、Web カメラ(市販品)の用意が必要。 ※上手く行かない方は個別に連絡下さい。**090-8274-4679** 久保下・**090-8633-9743** 谷口

【 **Zoom** セットアップ < **Android**・**Android** タブレット編> 】

\*既に **Zoom** がセットアップされている場合は、操作不要です。

Play ストアのアイコンをタップ

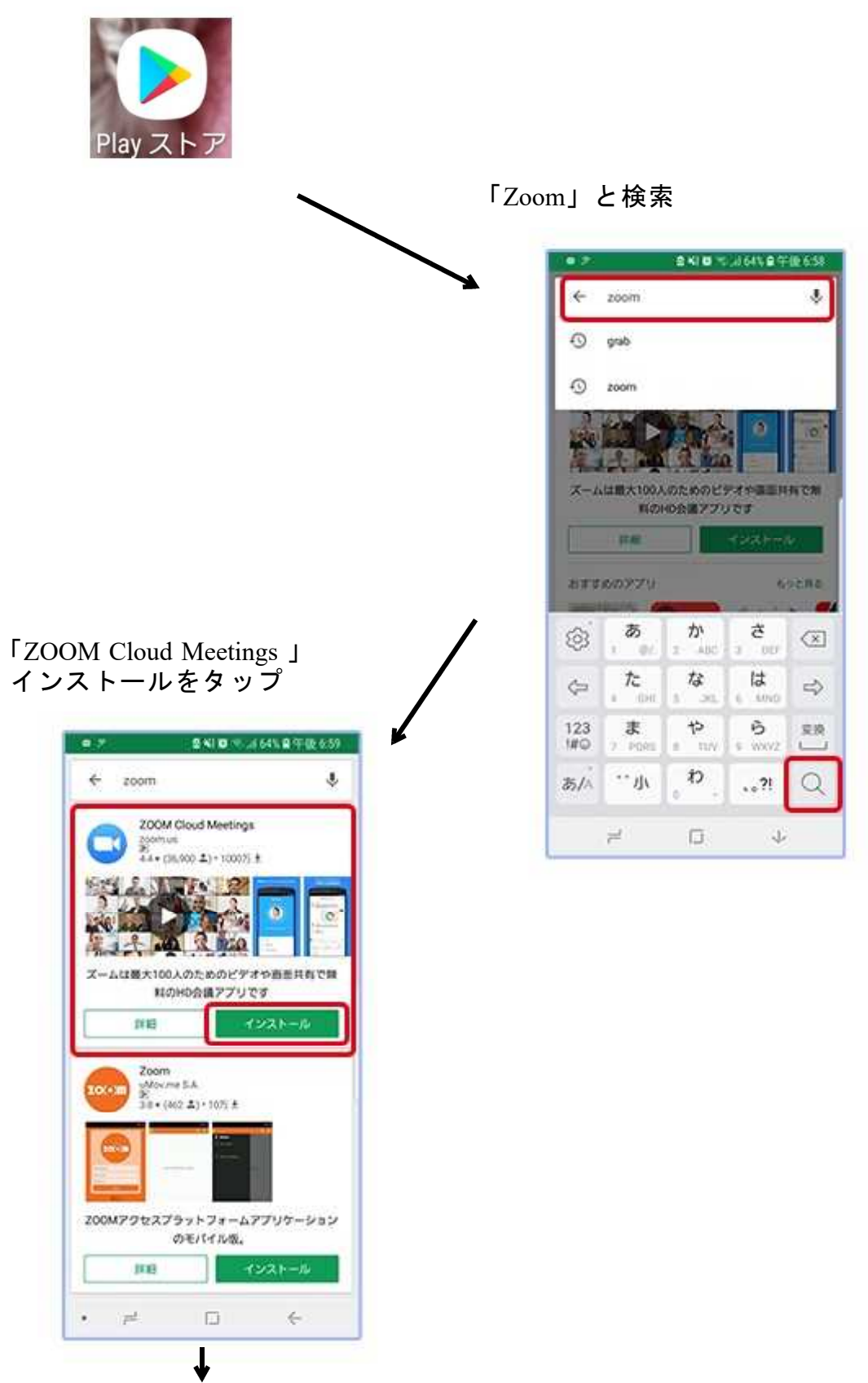

ゲージが 100%になり、その後「開く」ボタンが表示されるまでそのまま待つ。

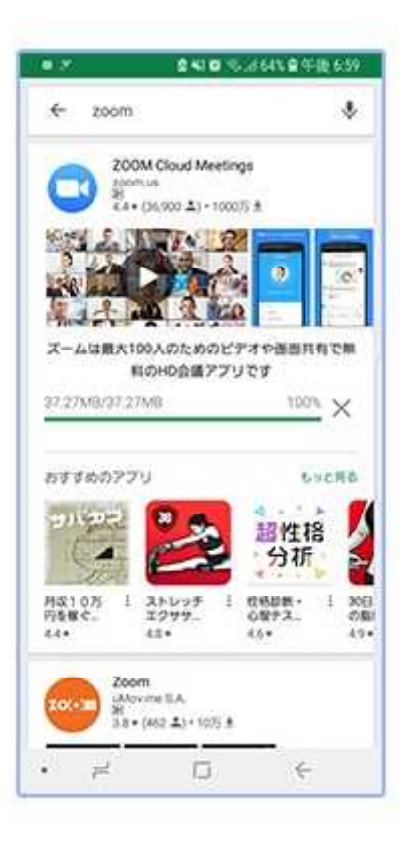

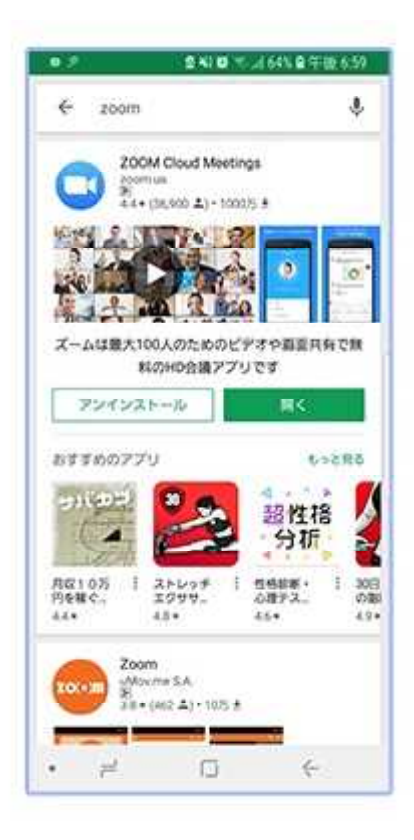

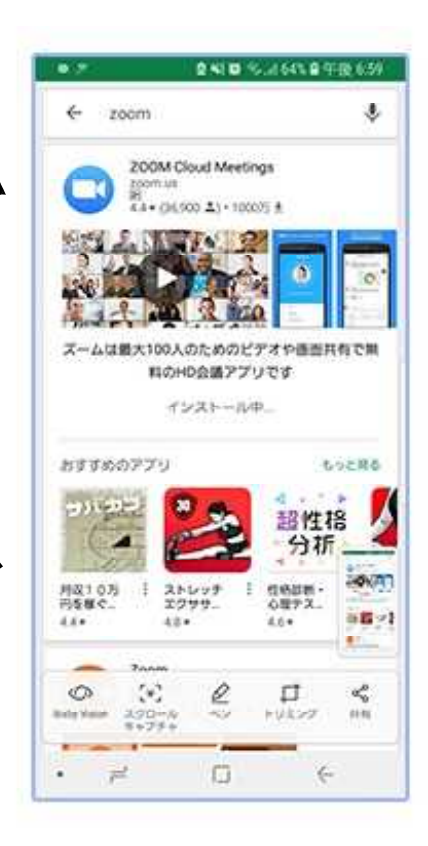

ホーム画面に戻り、 Zoom のアイコンが表示されていれば完了

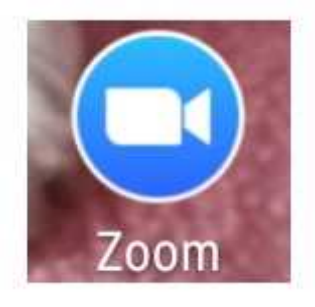

## ※上手く行かない方は個別に連絡下さい。 **090-8274-4679** 久保下・**090-8633-9743** 谷口

# 【 **Zoom** セットアップ < **iPhone**・**iPad** 編> 】

## \*既に **Zoom** がセットアップされている場合は、操作不要です。

AppStore で「 ZOOM Cloud Meetings 」を検索

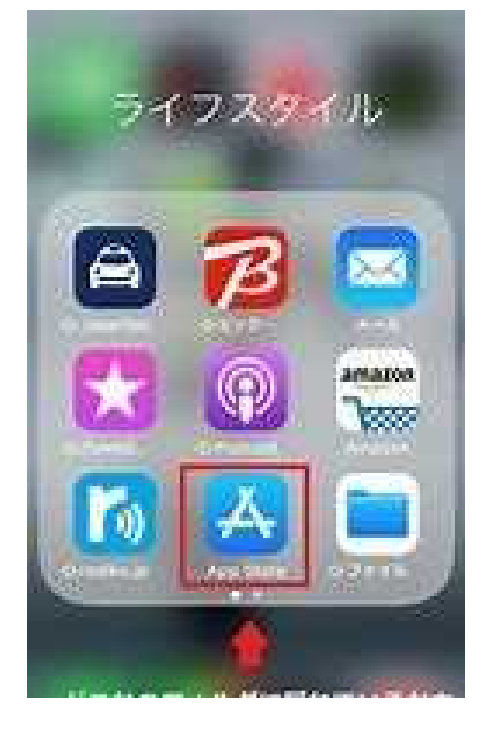

または、入手し「開く」

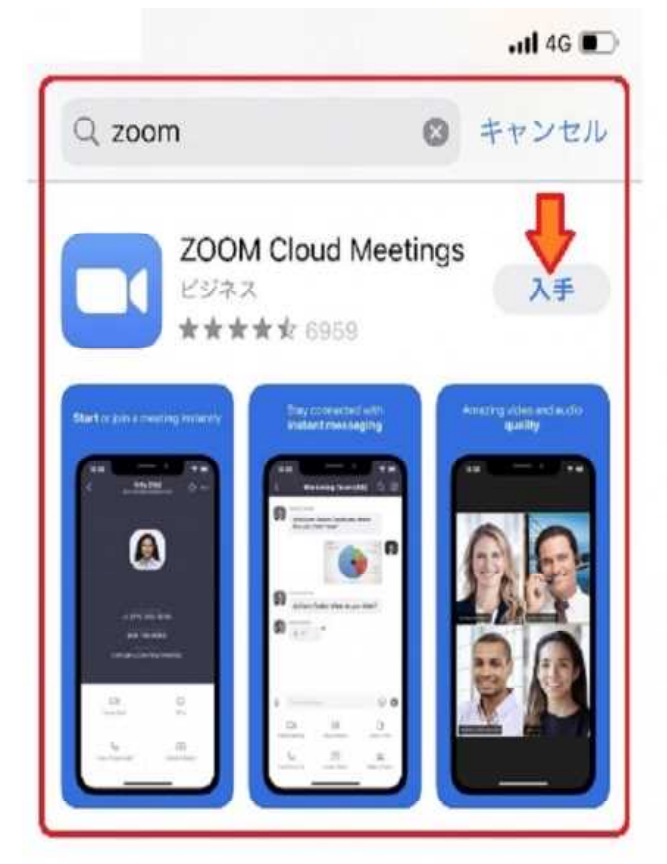

## ZoomCloudMeeting を開く

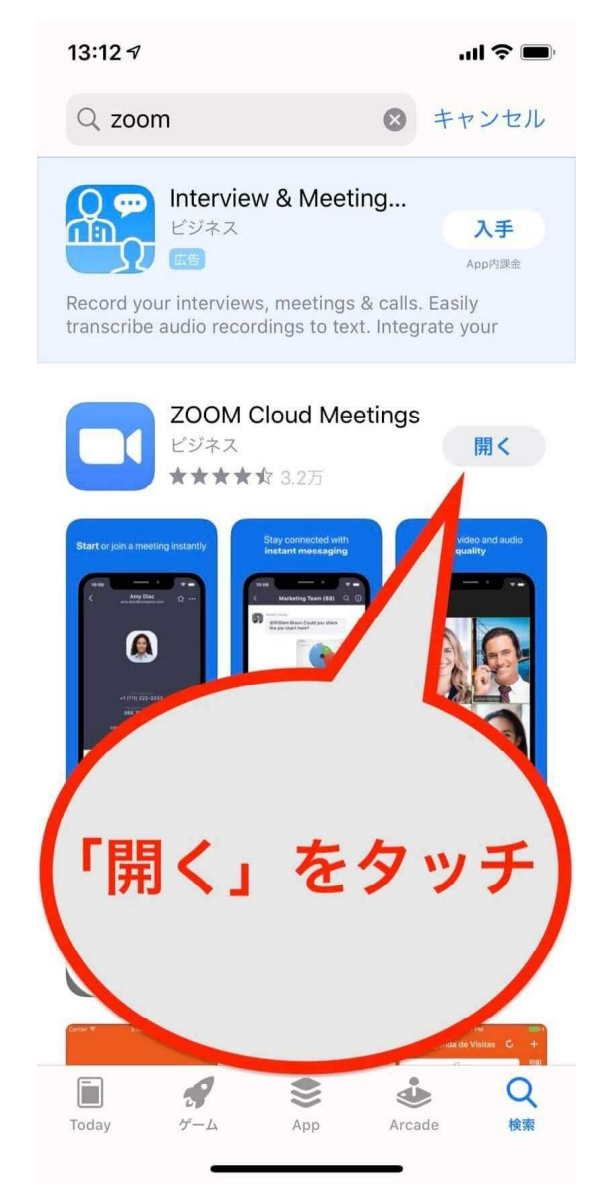

Zoom がセットアップされます。

※上手く行かない方は個別に連絡下さい。 **090-8274-4679** 久保下・**090-8633-9743** 谷口